#### Accesorii

Dispozitivele Magic Mouse 2 si Magic Keyboard sunt deja asociate cu iMac-ul. Dacă ați achiziționat un Magic Trackpad 2 sau Magic Keyboard cu tastatură numerică odată cu iMac-ul. acestea vor fi de asemenea asociate. Pentru pornire, deplasați comutatorul pornit/oprit astfel încât să fie vizibilă partea verde.

#### Utilizarea mausului și a țastaturii

Pentru a vă încărca dispozitivele sau a le asocia din nou, utilizați cablul Lightning-USB inclus pentru a le conecta la iMac. Verificați nivelul bateriei și starea conexiunii în meniul Bluetooth<sup>®</sup> Dacă meniul Bluetooth nu este vizibil, deschideți Preferințe sistem, faceti clic pe Bluetooth, apoi selectați "Afișează Bluetooth în bara de meniu"

Pentru a personaliza modul în care utilizați dispozitivele, deschideți Preferințe sistem și selectați Tastatură, Maus sau Trackpad. Faceti clic pe file pentru a explora gesturile și opțiunile pentru fiecare dispozitiv.

### **Obtineti manualul Informații** esentiale despre *iMac*

Aflați mai multe despre configurarea si utilizarea iMac în manualul *Informații* esentiale despre *iMac*. Pentru a vizualiza manualul, accesati help.apple.com/imac.

#### Asistență

Pentru informații detaliate, accesați support.apple.com/en-euro/mac/ [imac](https://support.apple.com/en-euro/mac/imac). Pentru a contacta Apple. accesați support apple.com/ ro-ro/contact.

# $\triangle$  iMac

Nu toate funcționalitățile sunt disponibile în toate regiunile. © 2018 Apple Inc. Toate drepturile rezervate. Marca verbală si logourile Bluetooth® sunt mărci înregistrate detinute de Bluetooth SIG, Inc. si orice utilizare a acestor mărci de către Apple face obiectul unei licente. Designed by Apple in California. Printed in XXXX RO034-02719-A

## Bun venit pe iMac

Apăsați butonul de alimentare pentru a porni iMac-ul. Aplicatia "Asistent de configurare" vă ajută să începeți utilizarea acestuia.

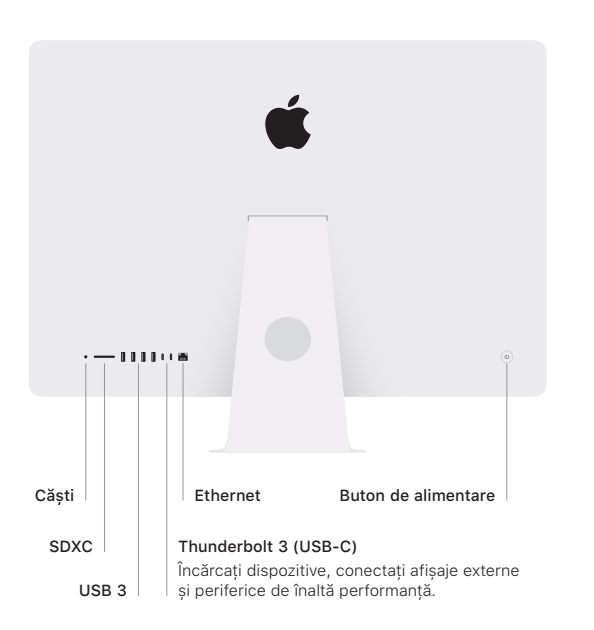

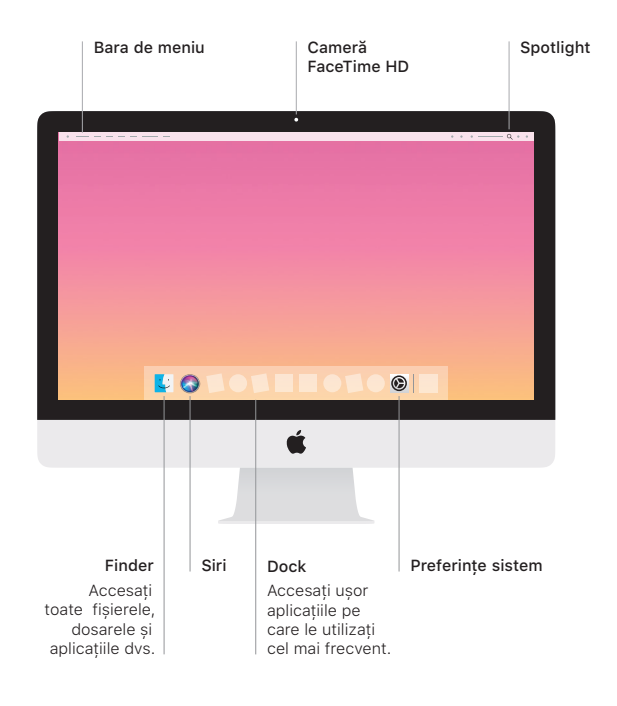